# **Oinarrizko Programazioa**

# **Lan praktikoa: Irudien tratamendua**

## **1. SARRERA: Irudien tratamendua**

Konputagailuan irudiak adierazteko modu erraz bat da Portable Grey Map (PGM) formatua. Formatu horretan irudi bat hainbat laukitxo dituen matrizea da, laukitxo bakoitzean zenbaki bat dagoela. Laukitxo bakoitzari pixel esaten zaio. Zuri-beltz hutsezko irudietan zenbaki posibleak bi dira (0 zenbakia beltza adierazteko eta 1 zurirako), baina zuri-beltzeko beste irudietan gehienetan 256 balio posible erabiltzen dira (0..255 tarteko balioak; 0 zenbakia beltza adierazteko, 255 zurirako eta gainontzekoak grisetarako; zenbaki txikiak gris ilunentzat eta 255en ingurukoak gris argitsuenentzat). Irudien tamaina ere alda daiteke zabaleran eta altueran, ariketa honetan gehienez 260x260 laukitxozkoa izango delarik.

Adibidez, zuri-beltz hutsezko honako irudia ondoko matrizearekin errepresenta daiteke:

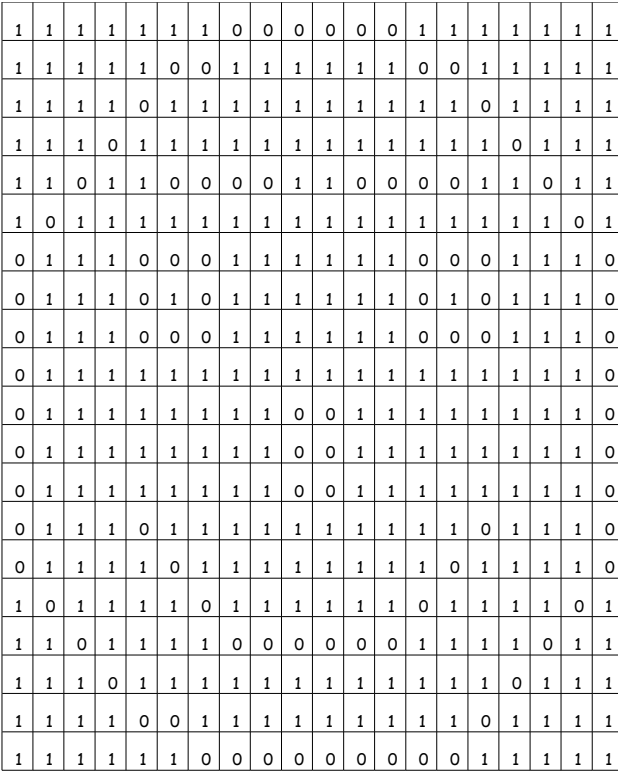

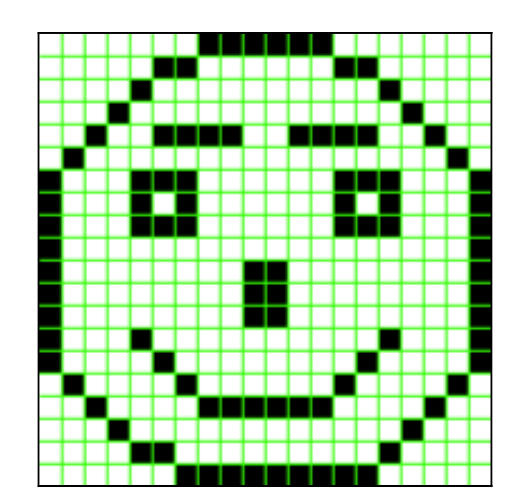

Ascii kodeko PGM formatu hori oso erraza egiten du irudien tratamendua (edozein testu-editorerekin editatu daiteke), baina ez da oso praktikoa memoriako espazio handia behar duelako. Beste alde batetik ohiko formatuetan (JPG edo GIF adibidez) datuak ezin daitezke interpretatu begi bistan baina askoz memoria-espazio txikiago behar dute. Dena dela, software librekoa den GIMP2 programaren bitartez argazki edo irudi bat beste edozein formatura pasa ahal izango dugu (JPGtik PGMra adibidez, edo alderantziz).

Ascii kodeko PGMren antzeko formatuak dira kode bitarrezko PGM (datuak bitarrean adierazita ezin dira interpretatu begi bistan, baina lau aldiz txikiagoak dira fitxategiak) eta PPM (kolorezko irudiak lantzeko, hiru matrize erabilita irudi bakoitzerako).

Datu-mota hauek definitu ditugu *motak.ads* paketean zuri-beltzeko PGM irudiak lan egiteko:

```
Max Kolore: constant Integer := 256; -- zenbat maila grisetan
     Max_Zabalera,  
  Max Altuera : constant Integer := 350;
     subtype T_Kolore is Integer range 0..Max_Kolore1;
     type Matrize_Irudi  is
                        array (1 .. Max_Zabalera, 1 .. Max_Altuera) of T_Kolore; 
     type Irudi is  record  
           Zabalera,  
           Altuera, 
     Kolore Kop : Integer;
     Pixelak : Matrize Irudi;
     end record; 
     type Taula256 is array (0 .. Max_Kolore1) of Integer; 
     type Histograma is
           record
                  Mailak  : Integer;  
         Taula : Taula256;
           end record;
```
# **Argazkien laborategiko 1. fasea.**

Diseina eta inplementa itzazu ondoko azpiprogramak. Ahal den heinean berrerabil itzazu aurreko ariketetan definitu dituzunak.

#### **1.1 Negatibatu**

Irudi bat emanda, lortu beste irudi bat jatorrizkoaren pixel guztietan bere kolore konplementarioa jarriz. Berria $(i, j) = 255 - Zaharra(i,j)$ 

Adibidez, honako irudi hau emanda:

Hau da bere negatiboa:

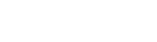

## 1.2 **Batezbestekoa**

**function** Batezbesteko (I1: **in** Irudi) **return** Float

--Aurre:

--Post: Irudiko pixeletako koloreen (gris mailen) batezbestekoa itzuli da.

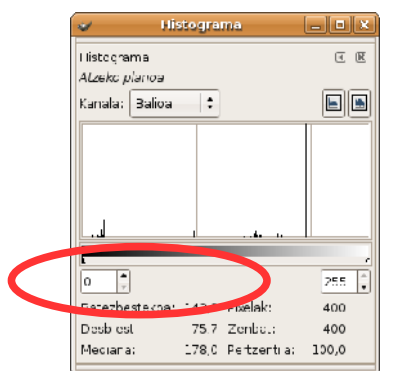

Gimp programarekin irudi bat zabaldu, eta Tools (Tresnak) eta Histograma aukeratuz gero, ikusi ahal izango duzu zein den batezbestekoa.

### **1.3 Zuri\_Beltz\_Hutsera**

Irudi bat emanda, lortu beste irudi bat jatorrizko irudia zuri-beltz hutsera pasatuz. Horretarako pixel guztien batezbestekoa baino ilunagoak diren pixeletan beltza jarri (0 gris maila) eta besteetan zuria jarriz (255 gris maila).

```
Adibidez, honako irudi hau emanda:
```
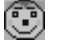

Hau da bere irudia zuri beltz hutsean:

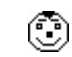

### **1.4 Fusionatu\_Irudiak**

Irudi bi emanda, lortu beste irudi bat aurreko biak fusionatuz, hau da, emaitzaren irudiko pixelak emandako bi irudien pixelak batuz lortuko dira.

Adibidez, honako bi irudi hauek emanda:

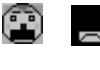

Œ

Irudi bien fusioa hau da:

### **1.5 Diztira-aldaketa**

Irudi bat eta N zenbaki oso bat emanda, aldati irudia jatorrizko irukiko pixel guztietan kolorean zenbaki hori batuz.

### 1.6 Iragazi Irudia (aukeran)

Irudi arrunt bat eta zuri-beltz hutsezko irudi bat emanda, lortu beste irudi bat lehenengo irudia bigarrenarekin iragaziz, hau da, irudi emaitzan pixel baten balioa lehenengo irudiarena da zuri-beltz hutsezkoan beltza badago, bestela zuria (255 gris maila) izango da balioa.

Adibidez, honako bi irudiak emanda (bigarrena zuribeltz hutsezkoa):

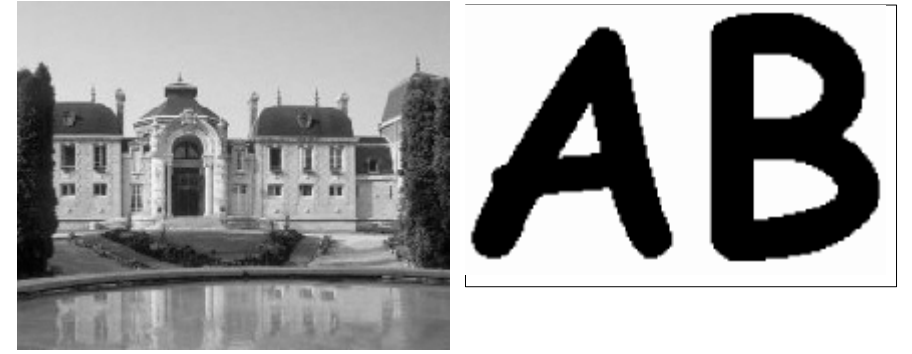

Hau da emaitza:

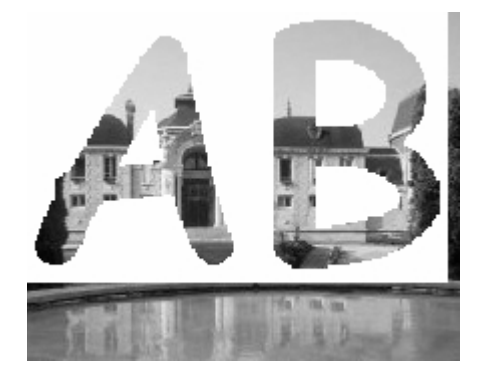

Probak burutzen dituzten fitxategiak definitu dira.

Proba bakoitzean irudi berri bat sortzen da. Fitxategi hori GIMP programarekin ikusi beharko duzu (jarri %800ean handituta hobeto ikusteko).

## **Oinarrizko programazioa**

## **Argazkien ariketetako 2. fasea.**

#### **1.1 Histograma sortu**

Irudi baten kalitatea aztertzeko, irudian zein hobekuntza egin daitekeen ikusteko, gris-histograma erabili ohi da. Histograman erakusten da irudiko zenbat laukitxotan azaldu den gris-maila bakoitza.

Adibidez, 256 gris-mailako irudi batean, datu hauek ikus litezke histograman:

Irudi bat emanda, lortu beste irudi bat jatorrizko irudia zuri-beltz hutsera pasatuz. Horretarako pixel guztien batezbestekoa baino ilunagoak diren pixeletan beltza jarri (0 gris maila) eta besteetan zuria jarriz (255 gris maila).

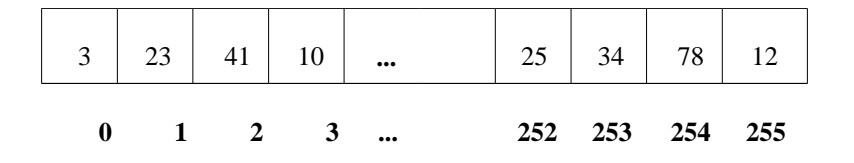

Histograma horren arabera irudian 0 mailako grisa 3 pixeletan dago, 1 mailakoa 23 pixeletan, 2 mailakoa 41etan, eta abar.

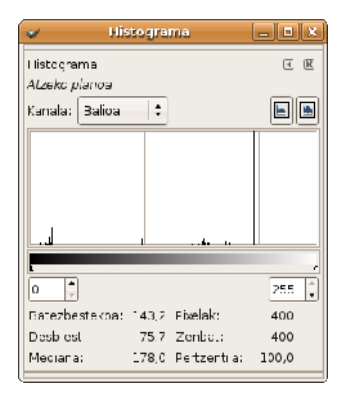

Gimp programarekin irudi bat zabaldu, eta goiko barran Elkarrizketa\_koadroak eta Histograma aukeratuz gero, irudiaren histograma ikus daiteke.

256 gris mailako irudi bat emanda, bere histograma lortuko duen azpiprograma baten zehaztapena idatzi eta inplementatu gero.

#### **1.2 Desbiderapen estandarra**

Orokorrean irudiko pixeletako balioak batezbestekotik gertu edo urruti ote dauden jakiteko definitzen den neurria da hau. Distantzia guztien karratuak batzen dira eta erro koadroa kalkulatzen da gero. Distantzien karratuak kalkulatzen direnez, berdin da distantzia positiboa edo negatiboa izatea. Argazki batean kontrastea txikia bada desbiderapen estandarra txikia izaten da, eta handia bestela. Argazki arruntetan balioa 40 eta 90ren artean kokatzen da, hortik kanpo kontrastea txarra izaten da. Erro karratua Sqrt funtzioarekin kalkula daiteke. (with Ada.Numerics.Elementary Functions; use Ada.Numerics.Elementary Functions; erabilita noski)

```
function Desbiderapena( H: Histograma)
                     return Integer 
--Aurre: 
--Post: Irudiko pixeletako koloreen desbideratze estandarra itzuli da.
```
### **1.3 Kontraste-aldaketa** (aukeran)

Irudi bat eta N zenbaki oso bat emanda, emaiozu kontraste gehiago irudiari pixelen balioak honela aldatuz: gris mailaren balioa batezbestekoa baino handiagoa bada gehitu egiozu N zenbakia gris mailari, eta txikiagoa bada orduan kendu. Horrela zuriak zuriago eta beltzak beltzago azalduko dira.

> C ٣ C

Adibidez, honako irudi hau emanda:

Hau da irudia kontrastea aldatuta N=30:

Hau da irudia kontrastea aldatuta N=60:

Emaitza egokia dela egiaztatzeko ikusi irudia, eta begiratu histograma. Ikusi beharko duzu histograma berria antzeko dela baina batezbestekoaren inguruko balioetan hutsune bat sortu dela, puntu horretan histograma alde bietara ireki egin dela, desplazatu egin dela, ezkerrekoak ezkerrererantz eta eskuinekoak eskuinerantz.

# **Oinarrizko Programazioa**

## **Argazkien laborategiko 3. fasea.**

Irudi-lista datu mota hau gehitu dugu motak.ads paketean:

```
 Irudi_Kop_Max: constant Integer :=24;
 type Irudi_Taula is array (1 .. Irudi_Kop_Max) of Irudi ;
 type Irudi_Lista is record
   Zenbat : Natural;
    Irudiak : Irudi_Taula;
 end record;
```
Diseina eta inplementa itzazu ondoko azpiprogramak. Ahal den heinean berrerabil itzazu aurreko ariketetan definitu dituzunak.

#### **1.4 Diztira-aukerak**

Irudi arrunt bat eta gehikuntza bat (zenbaki oso bat) emanda, lortu irudi-sekuentzia bat jatorrizko irudi horrekin eta diztira-gehikuntza horren lehen 10 multiploak aplikatuz lortzen diren 10 irudiekin. Adibidez, emandako gehikuntza 5 zenbakia bada, listako irudiak hauek izango dira:

1. irudia: emandakoa

2. irudia: emandakoa baina kontrastea aldatuta 5 zenbakiarekin.

3. irudia: emandakoa baina kontrastea aldatuta 10 zenbakiarekin.

11. irudia: emandakoa baina kontrastea aldatuta 50 zenbakiarekin.

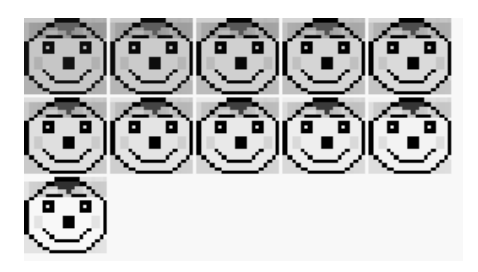

Kontuz: proba hau egiterakoan aldatu Max\_Altuera eta Max\_Zabalera konstanteen balioa ,jarri 112; irudiak.ads fitxategian egin beharko duzu hori.

#### **1.5 Sortu irudien histogramak.**

Irudi-lista bat emanda, beste era bateko lista berri bat sortu behar da. Lista berriko osagai bakoitzean hasierako listako irudi baten pixelen batezbestekoa eta histograma egongo dira. Lista bietan osagai kopurua berdina izango da, baina lista berrian osagaiak batezbestekoaz ordenatuta egongo dira, handienetik txikienera. Lista berriaren mota definitu beharko da pakete batean (bh\_listak.adb eta bh\_listak.adb), non horrelako listak erabiltzeko eragiketak (azpiprogramak) ere definitu beharko diren.

Proba-programa ere definitu beharko da. Honek hasieran irudi-lista bat sortu behar du (aurreko ariketako azpiprograma erabiliz, adibidez), gero bh\_lista berria sortu behar du. Eta bukatzeko, lista emaitza bisualizatzeko edo, histogramak gorde daitezke hist\_1.pgm, hist\_2.pgm... hist\_n.pgm fitxategietan eta pantailan inprima daitezke fitxategi horren izenak eta bakoitzaren alboan bere batezbestekoa. Fitxategi horiek sortzeko erabil dezazkeue histogramak paketeko Histograma\_Fitxegiratu prozedura; eta hainbat fitxategi izen sortzeko pista bat lortzeko begiraezazu ftx\_n.adb prozedura.

#### 1.6 **Kontraste-aukerak** (aukeran)

Irudi arrunt bat eta gehikuntza bat (zenbaki oso bat) emanda, lortu irudi-sekuentzia bat jatorrizko irudi horrekin eta kontrastean gehikuntza horren lehen 10 multiploak aplikatuz lortzen diren 10 irudiekin. Adibidez, emandako gehikuntza 5 zenbakia bada, listako irudiak hauek izango dira:

1. irudia: emandakoa

...

2. irudia: emandakoa baina kontrastea aldatuta 5 zenbakiarekin.

3. irudia: emandakoa baina kontrastea aldatuta 10 zenbakiarekin.

11. irudia: emandakoa baina kontrastea aldatuta 50 zenbakiarekin.

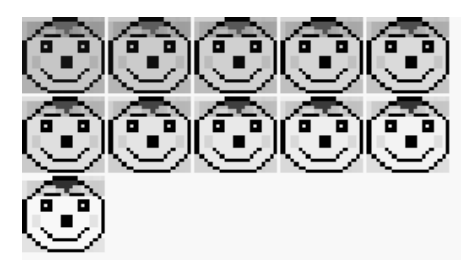

Kontuz: proba hau egiterakoan aldatu Max\_Altuera eta Max\_Zabalera konstanteen balioa ,jarri 112; irudiak.ads fitxategian egin beharko duzu hori.

## 1.7 Irudi trantsizioa 10 (aukeran)

Irudi1 eta Irudi2 bi irudi desberdin eta N gehienezko gehikuntza bat emanda, lortu irudi-lista bat Irudi1-tik Irudi2-ra pasatzeko trantsizioko irudi guztiekin. Listako lehenengo irudia Irudi1 izango da, eta azkena Irudi2. Trantsizioko irudi berri bakoitza lortzen da aurreko iruditik pixel bakoitzean gehikuntza bat eginez, baina gehikuntza hori ezin da izan N gehienezko gehikuntza baino handiagoa. Irudiz irudi pixel bakoitzeko kolorea (gris maila) aldatzen doa, lehenengo irudiko baliotik azken irudiko baliora heldu arte.

Adibidez, pixel batean Irudi1-eko gris maila 30 bada, Irudi2-koa 103, eta N=10 badira, listako irudietan pixel horren balioak hauek izango dira: 30, 40, 50, 60, 70, 80, 90, 100, 103... 103. Hau da, irudi batean 103 balioa lortuta, hortik aurrera gainontzeko irudietan ere balioa 103 izango da. Adibidez, gehikuntza 30 izanda, lehenengo iruditik azken irudira pasatzeko 8 irudi hauek sortu behar izan dira trantsizioan:

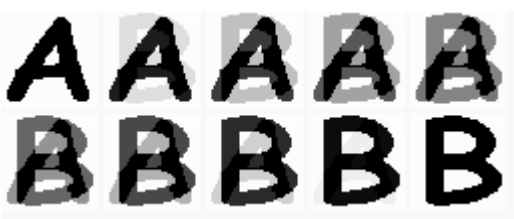

Kontuz: proba hau egiterakoan aldatu Max\_Altuera eta Max\_Zabalera konstanteen balioa ,jarri 255; irudiak.ads fitxategian egin beharko duzu hori.

Koloretako irudiak errepresentatu nahi ditugu orain. Horretarako, RGB (Red-Green-Blue) sistema erabiliko dugu: kolore bakarreko hiru irudi gainjarriz adieraziko dugu koloretako irudi bat. Beste hitzetan esanda, gorrien maila adieraziko duen matrizea (R), berdeen maila adieraziko duena (G) eta urdinen maila adieraziko duen matrizea (B) gainjarriz osatzen da irudia.

Koloretako irudia errepresentatzeko datu mota honako hau litzateke:

```
 type Koloretako_irudi is record 
        Zabalera, 
        Altuera, 
        Kolore_Kop: Integer; 
        R,G,B : Matrize_Irudi; 
 end record;
```
#### **1.8 Grisera pasa** (aukeran)

Espezifikatu, diseinatu eta inplementatu Adaz Grisera\_Pasa azpiprograma. Honek koloretako irudi bat emanda, koloretako irudiari dagokion gris mailako irudia lortzen du. Grisetako irudiaren (I, J) pixel bakoitza, koloretako irudiaren (I,J) pixelaren hiru koloreen batezbestekoa eginda lortzen da.

```
procedure Grisera_Pasa (Ir: in Koloretako_Irudi; 
                          Ir_Gris: out Irudi); 
-- post: Ir_Gris irudia Ir koloretako irudiari dagokion gris 
-- mailakoa da.<br>-- Crisetako ir
-- Grisetako irudiaren (I, J) pixel bakoitza, koloretako 
       irudiaren (I,J) pixelaren hiru koloreen batezbestekoa da
```
### 1.9 Sailkatu Kolorez (aukeran)

Kolorezko irudi-lista emanda, lortu hiru lista berri hasierako listako irudiak beren kolore nagusiaren arabera banatzeko: Gorritxoak, Berdetxoak eta Urdintxoak.

```
procedure Sailkatu_Kolorez
                 (L : <sup>1</sup> in Motak.Koloredun_Lista;<br>Gorritxoak, Berdetxoak, Urdintxoak: out Motak.Koloredun_Lista)
                  Gorritxoak, Berdetxoak, Urdintxoak: out Motak.Koloredun_Lista) ;
      -- Aurre:
      -- Post: Gorritxoak listako osagaiak kolore nagusi gisa gorria duten L-ko irudiak
      -- dira. Kolore nagusia batezbesteko handiena duena da.
                  Irudi horiek ordenatuta daude batezbesteko txikienetik handienera.
              Berdetxoak listako osagaiak kolore nagusi gisa berdea duten L-ko irudiak
     -- dira. Irudi horiek ere ordenatuta daude batezbestekoaz.<br>--     LI-ko gainontzeko irudiak Urdintxoak listan daude
      -- LI-ko gainontzeko irudiak Urdintxoak listan daude.
                  Irudi horiek ordenatuta daude batezbesteko txikienetik handienera.
Adibidez:
      L:
      Gorritxoak:
      Berdetxoak:
      Urdintxoak: œœ
```
Azpiprograma askorako definitu dira proba-fitxategiak, adibidez *sortu\_histograma.adb.* Bestalde *fase2\_proba.adb* eta fase3\_proba.adb fitxategian zenbait proba burutzen dituen prozedurak definitu dira.

Proba batzuetan irudi berri bat sortzen da. Fitxategi hori GIMP programarekin ikusi beharko duzu (jarri %800ean handituta hobeto ikusteko). Sortu\_Histograma eta desbiderapen estandarraren emaitzak egiaztatzeko erabili GIMP->Elkarrizketa\_koadroa->Histograma menuko tresna. Baina kontuz emaitzaren balioa bat handiagoa baldin bada ontzat hartu.